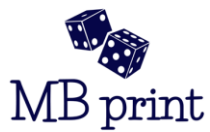

# **PRZYGOTOWANIE PLIKÓW DO DRUKU**

*W MB print dokładamy wszelkich starań, aby zapewnić wysokiej jakości produkt. Jako firma specjalizująca się w wydrukach niskonakładowych, znaczna część prac nad zamówieniami, ze względów technologicznych, wykonywana jest ręcznie. Sposób przygotowania plików ma wobec tego niebagatelny wpływ na to, jak będzie wyglądała gra, którą wykonujemy. Poniżej prezentujemy kilka podpowiedzi w jaki sposób profesjonalnie przygotować plik do druku.*

#### **Spis treści**

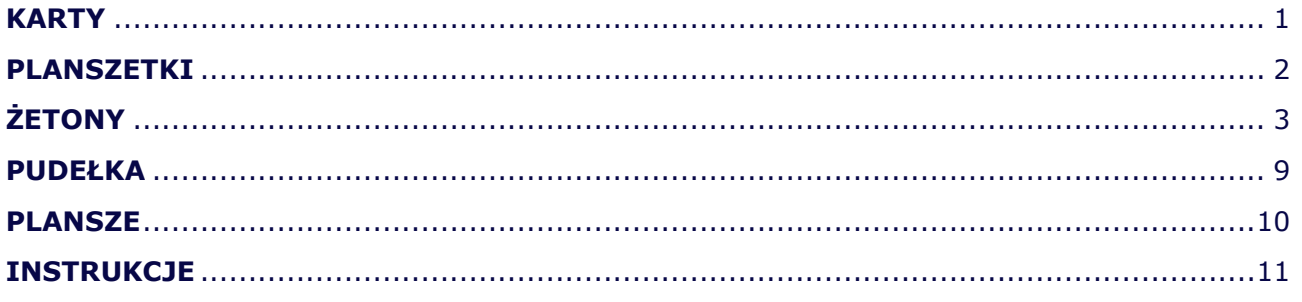

# **KARTY**

<span id="page-0-0"></span>Karty do gier planszowych wykonujemy na papierze kredowym, matowym o gramaturze 350 g./m2. Od lat używamy tego sprawdzonego papieru i w naszej ocenie jest to najlepszy kompromis pomiędzy zachowaniem przystępnej ceny oraz dobrej jakości wydruków niskonakładowych. Papier ten zapewnia wzorowe nasycenie kolorów, oczekiwany poziom połysku oraz powtarzalność koloru.

Karty drukujemy dwustronnie i zaokrąglamy narożniki w cenie wydruku. Oczywiście można zrezygnować z opcji zaokrąglania narożników.

Dodatkową opcją może być uszlachetnienie kart poprzez ich foliowanie, które polega na wprasowaniu w karty cienkiej warstwy folii matowej. Dzięki temu karty uzyskują większą sztywność, odporność na wilgoć, ścieranie oraz są grubsze. Foliowanie kart nie jest zalecane dla kart bardzo ciemnych przy krawędziach cięcia.

Karty otrzymasz w losowej kolejności. Jedynie przy zamówieniu wielokrotności talii kart, talie będą od siebie oddzielone, jednak w samej talii kolejność kart będzie losowa.

#### **Przygotowanie pliku do druku kart:**

W pierwszej kolejności karty podziel pod względem wielkości – każdy format karty należy przygotować w osobnym pliku. Talia kart powinna zostać przygotowana w jednym pliku pdf.

Karty przygotuj jako kolejne strony w pliku na przemian: awers karty nr 1, rewers karty nr 1, awers karty nr 2, rewers karty nr 2, awers karty nr 3, itd. Dla przykładu – plik talii składającej się z 30 kart powinien mieć 60 stron.

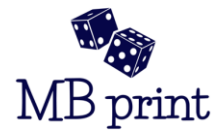

Jeśli zamierzasz używać kart w poziomie i chcesz, aby obie strony karty były zorientowane w tym samym kierunku na wydruku, musisz przygotować awersy obrócone o 180 stopni w stosunku do rewersów.

Przykładowy plik pdf dla talii kart - [tutaj.](https://mbprint.pl/files/wzor_kart_niska_jakosc.pdf)

Rozmiar strony w pliku pdf powinien mieć wymiar karty poszerzonej o 6 mm (spad drukarski – 3 mm z każdej strony karty). Przykładowo – karta 63 mm x 88 mm powinna mieć strony w pliku pdf wielkości 69 mm x 94 mm [\(Więcej o spadzie drukarskim](https://www.mbprint.pl/czym-jest-spad-drukarski/)).

Szablon talii kart dla najpopularniejszych formatów - 63 x 88 – plik [pdf,](http://www.mbprint.pl/files/Wzor_kart_63x88.pdf) [xcf \(Gimp\)](http://www.mbprint.pl/files/Wzor_kart_63x88.xcf)

Jeżeli chcesz wydrukować karty w kilku wymiarach, przygotuj osobne pliki dla każdego wymiaru kart i złóż osobne zamówienia na każdy wymiar kart.

Jeżeli w talii ma się znaleźć kilka kopii tej samej karty, umieść kilka kopii karty w pliku.

W nazwie pliku umieść "docelowy" wymiar kart (np. kowalski\_karty\_63x88.pdf) – zminimalizuje to prawdopodobieństwo ewentualnych pomyłek.

Nie umieszczaj na karcie linii cięcia – karty zostaną wycięte centralnie do formatu podanego w zamówieniu. Dopuszczalne jest jedynie umieszczenie znaczników cięcia.

Nie zalecamy używania cienkich ramek wokół karty z powodu możliwego przesunięcia awersrewers w maszynie drukarskiej.

# **PLANSZETKI**

<span id="page-1-0"></span>Tekturowe planszetki do gier planszowych wykonujemy z wykorzystaniem tektury grubości 1,5 mm obustronnie oklejanej arkuszami zadrukowanego papieru. Dodatkowo planszetki są foliowane - w planszetki jest wprasowana cienka warstwa folii matowej. Dzięki temu planszetki uzyskują większą odporność na wilgoć, ścieranie, sztywność oraz są grubsze.

W większości przypadków planszetki wycinamy za pomocą lasera. Dzięki temu uzyskujemy idealną powtarzalność kształtu i równo zaokrąglone narożniki.

Grafiki na planszetkach drukujemy po obu stronach planszetki i zaokrąglamy narożniki w cenie wydruku. Oczywiście możesz zrezygnować z opcji zaokrąglania narożników.

#### **Przygotowanie pliku do druku planszetek:**

W pierwszej kolejności planszetki podziel pod względem wielkości – każdy format planszetki należy przygotować w osobnym pliku.

Planszetki przygotuj w pliku pdf. Jeżeli chcesz wydrukować planszetki w kilku wymiarach, przygotuj osobne pliki dla każdego wymiaru.

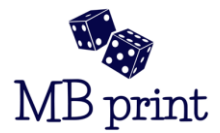

Planszetki umieść jako kolejne strony w pliku na przemian: awers planszetki nr 1, rewers planszetki nr 1, awers planszetki nr 2, rewers planszetki nr 2 itd.

Wymiar strony w pliku pdf powinien posiadać wymiar planszetki poszerzonej o 3 mm z każdej strony (spad drukarski). Przykładowo, planszetka 200 mm x 150 mm powinna posiadać strony w pliku pdf wielkości 206 mm x 156 mm ([Więcej o spadzie drukarskim](https://www.mbprint.pl/czym-jest-spad-drukarski/)).

Jeżeli zamawiasz kilka kopii tej samej planszetki, umieść kilka kopii planszetki w pliku.

W nazwie pliku umieść "docelowy" wymiar planszetki (np. kowalski\_planszetka\_200x150.pdf) – zminimalizuje to prawdopodobieństwo ewentualnej pomyłki.

Nie umieszczaj w pliku żadnych linii cięcia – planszetki zostaną wycięte centralnie do formatu podanego w zamówieniu.

# **ŻETONY**

<span id="page-2-0"></span>Żetony, tokeny, znaczniki i inne drobne elementy tekturowe wykonujemy z wykorzystaniem tektury introligatorskiej grubości 1,5 mm obustronnie oklejanej arkuszami zadrukowanego papieru. Dodatkowo elementy te są foliowane, czyli pokryte cienką warstwą folii matowej. Dzięki temu elementy te uzyskują większą odporność na wilgoć, ścieranie, sztywność oraz są grubsze. Dodatkowo grafika na elementach tekturowych nie wyciera się nawet podczas długiego i intensywnego użytkowania.

Elementy tekturowe wycinane są za pomocą lasera, dzięki czemu nie istnieją żadne ograniczenia w zakresie kształtu żetonów.

Linie cięcia uwzględnij w postaci wektorowej, skorzystaj zatem z programów takich jak: Corel Draw (płatny, dostępne jest demo 14 dni), Adobe Illustrator (płatny), Inkspace (darmowy). Do przygotowania arkuszy z żetonami użyj szablonów znajdujących się poniżej

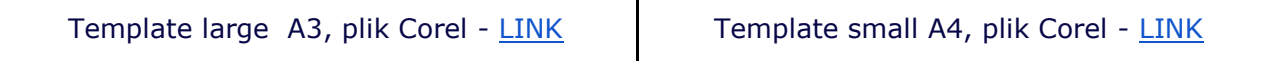

Możesz nam wysłać plik roboczy z programu Corel Draw. W razie potrzeby naniesienia drobnych tylko poprawek, będziemy mogli wprowadzić je sami. W takim przypadku pamiętaj, aby zapisać plik w wersji 19 (2017) lub starszej. Jeśli korzystasz z innego programu wyślij nam 2 pliki, których dokładny opis znajduje się poniżej.

#### **Sposób przygotowania arkusza dużego:**

a) Naniesienie linii cięcia

Zaprojektuj na arkuszu wzorcowym rozmieszczenie żetonów. Przykład jak to wygląda dla formatu dużego:

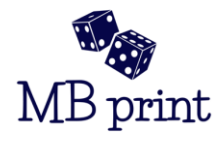

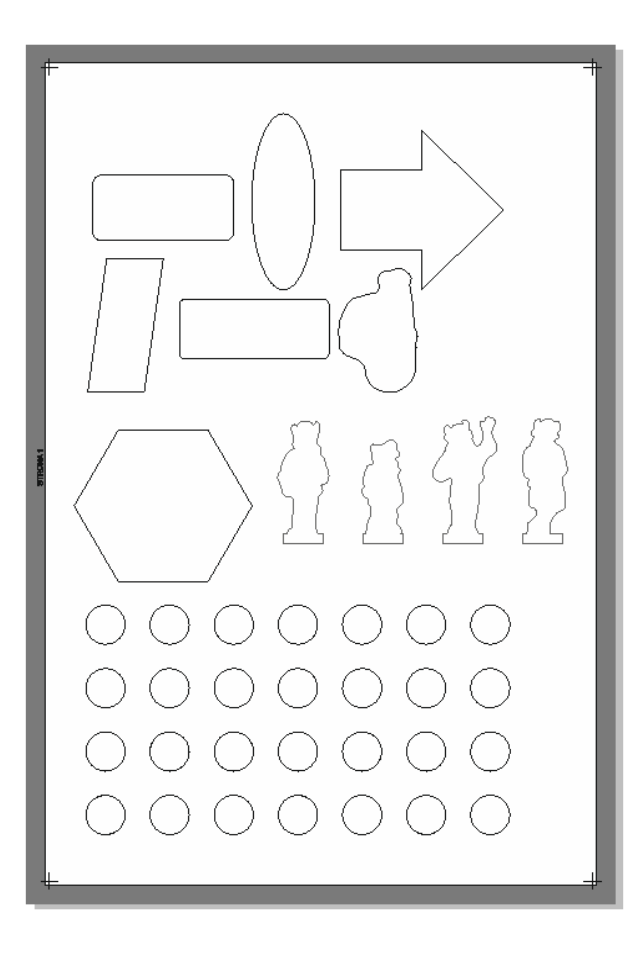

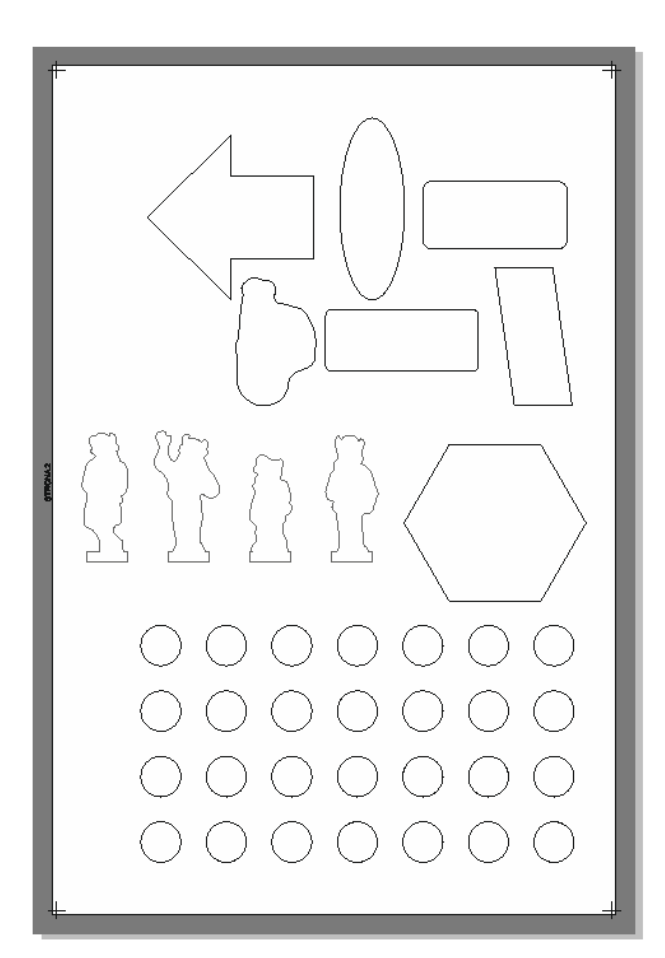

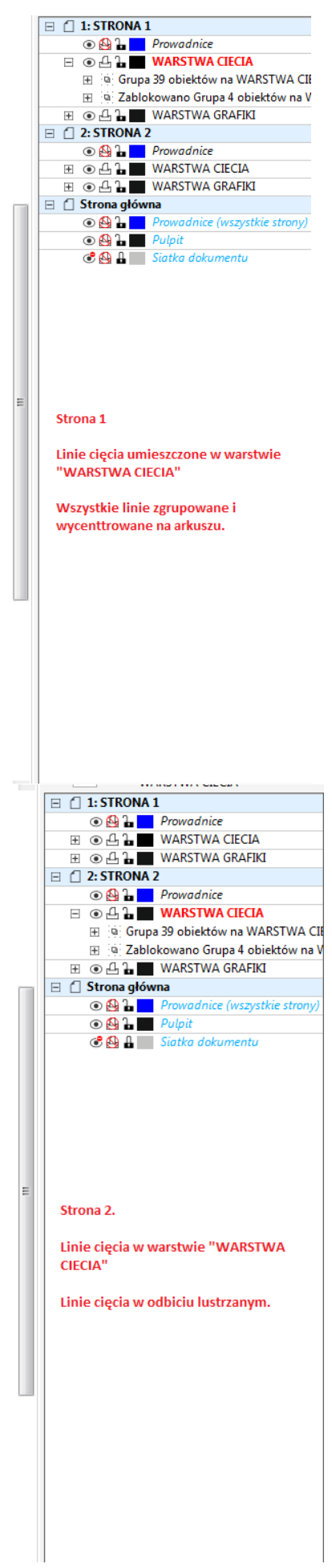

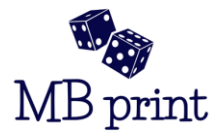

Kształty żetonów rozmieść na wybranym szablonie. Linie cięcia umieść w warstwie "WARSTWA CIĘCIA". Na białym polu nie usuwaj żadnych znaczników znajdujących się na arkuszu wzorcowym.

Pamiętaj, aby pomiędzy poszczególnymi elementami zachować minimum 4 mm odstępu.

Po rozmieszczeniu wszystkich żetonów, "grupuj" je do jednego obiektu i wycentruj na arkuszu (skrót "klawisz P"). Teraz skopiuj całą grupę żetonów na drugą stronę (do warstwy WARSTWA CIĘCIA), a następnie odbij ją lustrzanie w poziomie.

Wyeksportuj pierwszą stronę do pliku z rozszerzeniem .dxf.

b) Przednia strona arkusza z naniesionymi grafikami żetonów.

Na arkuszu, który stworzyłeś, jak w pkt 1, umieść swoje obrazy i grafikę. Użyj do tego osobnej warstwy "WARSTWA GRAFIKI".

Pamiętaj, że każdy element, który będziemy wycinać, musi mieć zachowane 2 mm spadu drukarskiego oraz bezpieczny obszar wewnątrz wycinanego elementu.

#### Przykładowo:

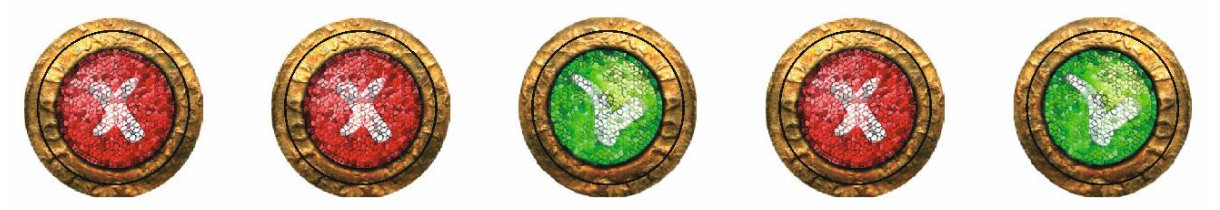

Czarna linia to nasza linia cięcia. Jest to zamierzona krawędź żetonu. Pokazuje ona jaki kształt i wielkość będzie miał żeton. Obszar grafiki na zewnątrz tej linii to obszar spadu drukarskiego.

Pamiętaj, aby nie dodawać białej ramki jako "spadu" projektu. Spad musi być częścią projektu. Jeśli cały obszar spadu jest biały, na wydruku może pojawić się nieestetyczny biały pasek przy krawędziach. Biały spad jest prawidłowy jedynie w sytuacji, gdy tło żetonu jest całkowicie białe.

Ponadto nie należy umieszczać ważnych elementów blisko linii cięcia, bowiem wszystko w pobliżu linii cięcia może zostać odcięte podczas produkcji. Rozszerz kolor krawędzi/kolor tła aż do zewnętrznej krawędzi spadu.

Więcej o spadzie drukarskim przeczytasz [TUTAJ.](https://www.mbprint.pl/czym-jest-spad-drukarski/)

Po umieszczeniu wszystkich grafik "UKRYJ" oraz "WYŁĄCZ DRUKOWANIE I EKSPORTOWANIE" warstwy "WARSTWA CIĘCIA". Dla naszego przykładu wygląda to tak:

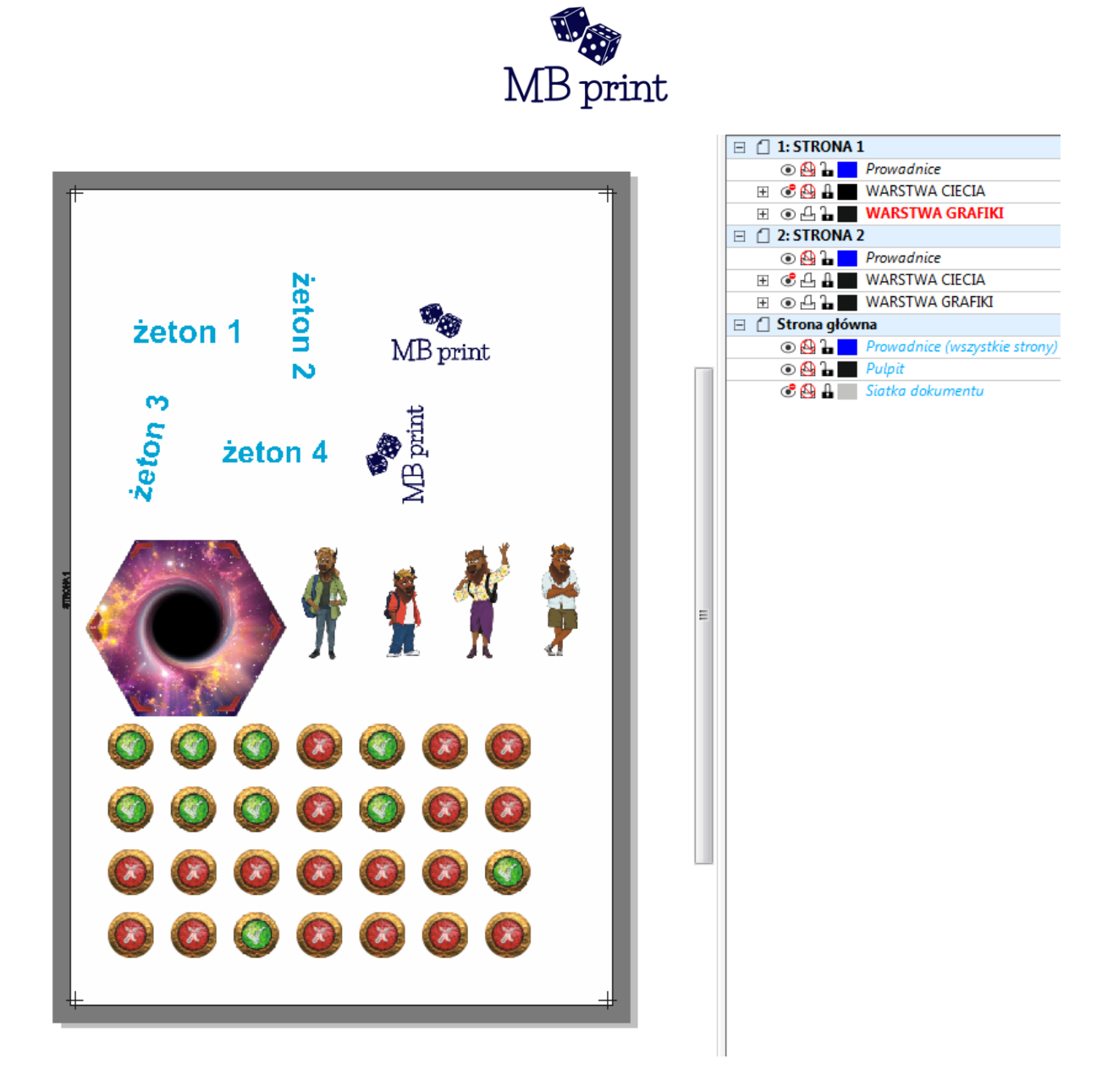

#### c) Tylna strona arkusza z naniesionymi grafikami żetonów

Po przejściu na drugą stronę, wstaw grafiki rewersów swoich żetonów. Pamiętaj, że grafika z pierwszej strony leżąca po lewej stronie odpowiada grafice drugiej strony leżącej po prawej stronie.

Jeżeli potrzebujesz elementy jednostronne - stronę "rewers" zostaw czystą lub wypełnij ją wybranym kolorem. Zastosujemy ten kolor na rewersie żetonów.

Po umieszczeniu wszystkich grafik "UKRYJ" oraz "WYŁĄCZ DRUKOWANIE I EKSPORTOWANIE" warstwy "WARSTWA CIĘCIA" i wyeksportuj plik z grafikami żetonów do pliku pdf.

Dla naszego przykładu wygląda to tak:

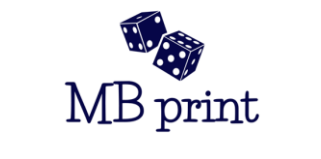

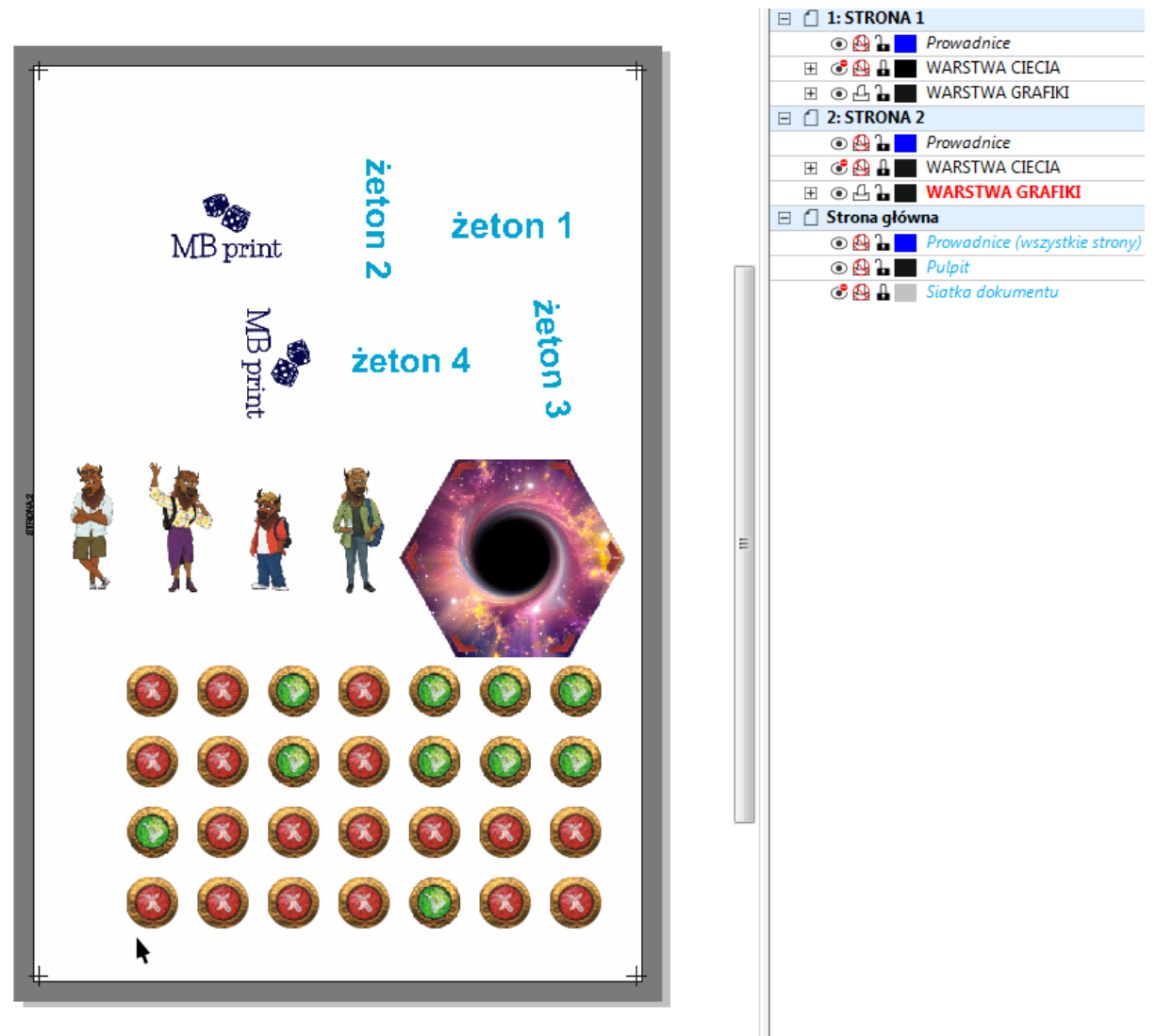

### **Sposób przygotowania arkusza małego:**

Arkusz mały różni się od dużego tym, że strona przednia i tylna znajdują się obok siebie, na jednym ekranie.

Pozostałe zasady przygotowywania arkusza z żetonami pozostają takie same jak dla arkusza dużego.

Poniżej znajdują się przykładowe screeny z programu.

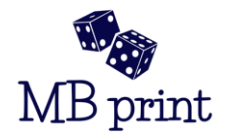

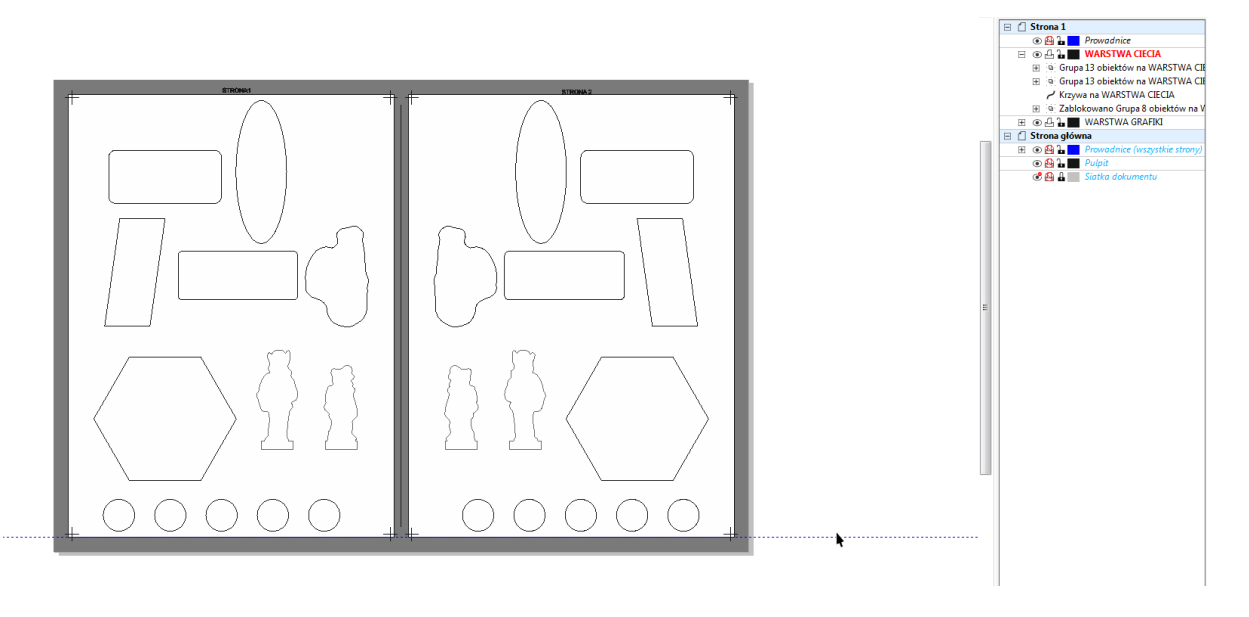

Aby w łatwy sposób uzyskać odbicie lustrzane we właściwym miejscu wykonaj następujące kroki:

- 1. rozmieść linie cięcia dla strony 1;
- 2. zaznacz wszystkie elementy linii cięcia ORAZ pionową linię znajdującą się na szarym tle pomiędzy stronami;
- 3. skopiuj zaznaczone elementy (Ctrl + C);
- 4. wklej skopiowane elementy (CTRL + V);
- 5. wykonaj odbicie lustrzane pionowe zaznaczonych elementów.

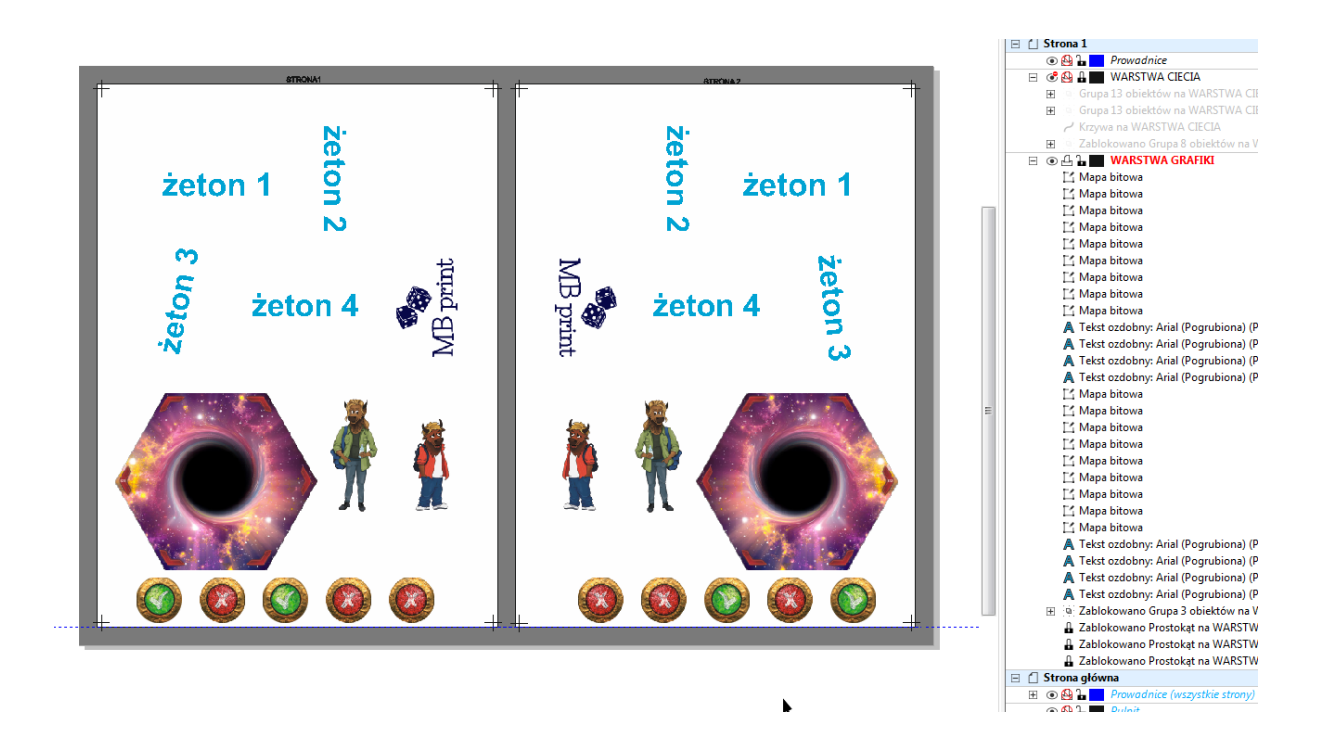

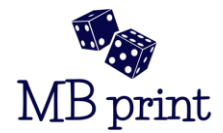

Dla lepszego zrozumienia pliki użyte jako przykład powyżej znajdują się w tabeli:

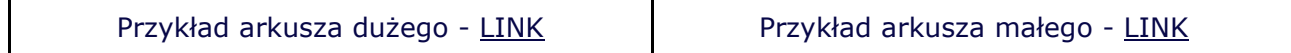

#### **NA KONIEC PAMIĘTAJ, ŻE:**

Elementy te są wycinane laserowo, a taka technologia wycinania wiąże się z kilkoma sprawami. Po pierwsze krawędzie mogą mieć niewielką ilość sadzy. Jedna ze stron może mieć zabrudzenia powstałe przez okopcenie. Aby się tego pozbyć przetrzyj powierzchnię oraz krawędzie lekko wilgotną szmatką. Żetony są pokryte warstwą folii laminacyjnej, która zabezpiecza przed wodą – warstwie z grafiką nic się nie stanie. Po wytarciu krawędzi zostaw je do wyschnięcia. Po drugie po otwarciu przesyłki możesz poczuć zapach dymu. Jest to naturalne, ponieważ elementy są wypalane laserem. Zapach ten samoistnie znika po około tygodniu od otwarcia. Pomaga w tym również wytarcie krawędzi, o czym była mowa powyżej.

### **PUDEŁKA**

#### <span id="page-8-0"></span>**PUDEŁKA TEKTUROWE SPÓD-WIEKO**

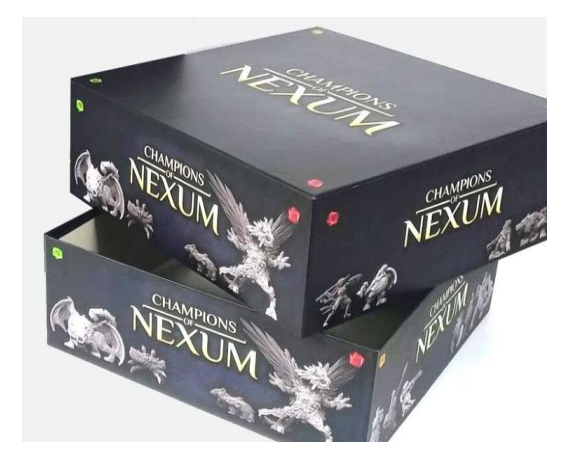

**Małe i standardowe pudełka** (do wymiarów 30 x 30 x 7 cm) – prosimy o przygotowanie projektu oklejki wg siatki wzorując się na ogólnodostępnych wzorcach oklejki na pudełko (np: [https://pandagm.com/tools/templates/generator\)](https://pandagm.com/tools/templates/generator).

Prosimy o przesłanie trzech plików:

- plik siatki użyty do zaprojektowania grafiki;
- plik grafiki z naniesioną siatką wykrojnika;
- plik grafiki bez naniesionej siatki.

Cały obszar wewnątrz niebieskiego obszaru (Bleed) powinien być wypełniony grafiką.

**Duże pudełka**, o wymiarach powyżej standardowego pudełka do gier planszowych (30 x 30 x 7 cm) – prosimy o przesłanie plików pdf każdej strony boku pudełka osobno. W nazwie pliku prosimy umieścić oznaczenia którego boku dotyczy dany plik (spód, wierzch, spód\_prawy,

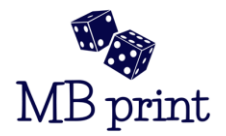

spód\_lewy, spód\_góra, spód\_dół, wierzch\_prawy, wierzch\_lewy, wierzch\_góra, wierzch\_dół). Wszystkie pliki z grafikami na poszczególne boki, powinny być przygotowane ze spadem drukarskim minimum 18 mm z każdej strony grafiki [\(Więcej o spadzie drukarskim](https://www.mbprint.pl/czym-jest-spad-drukarski/)).

#### **PUDEŁKO PAPIEROWE NA KARTY**

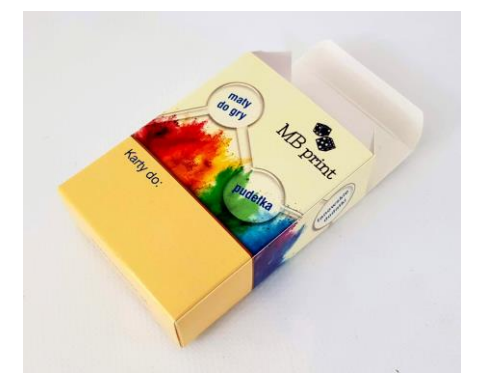

Do wykonania małych gier karcianych najczęściej wykorzystuje się pudełka papierowe (kartonowe), takie jak to powyżej.

Pudełka tego rodzaju wykonujemy z kartonu opakowaniowego dodatkowo zafoliowanego folią błyszczącą lub matową.

Z uwagi na konieczność wykonania osobnego wykrojnika do każdego wzoru pudełka, pudełka takie wykonujemy od nakładu 100 egzemplarzy.

W przypadku zainteresowania tego typu pudełkiem, prosimy o kontakt mailowy. Przyślemy wówczas siatkę wykrojnika dopasowaną do wymiarów talii kart. Na podstawie przesłanego pliku zaprojektujesz grafikę na pudełko, które będziemy mogli wykonać.

# **PLANSZE**

<span id="page-9-0"></span>Plansze do gier planszowych wykonujemy na tekturze litej o grubości 1,5 mm. Wierzchnia okleina jest zadrukowana i dodatkowo zalaminowana warstwą matowej folii. Zabieg ten jest wykonywany dla wzmocnienia planszy i lepszego efektu wizualnego. Tylną stronę planszy pokrywa okleina introligatorska typowa dla plansz w grach planszowych.

Plansze wykonujemy w 3 wariantach:

- plansza składana na 2 części (1 łamanie) maksymalna wielkość 31 x 67 cm;
- plansza składana na 4 części (2 łamania) maksymalna wielkość 62 x 67 cm;
- plansza składana na 6 części (3 łamania) maksymalna wielkość 62 x 93 cm.

Plik z zamawianą planszą przygotuj jako plik graficzny całej planszy, bez dzielenia jej na poszczególne części. Zalecana rozdzielczość 300 DPI.

Wokół planszy należy zachować 1,5 cm [spadu drukarskiego](https://www.mbprint.pl/czym-jest-spad-drukarski/) i około 0,5 cm bezpiecznego obszaru przy liniach cięcia.

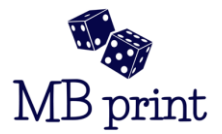

Pliki pdf należy, przed przesłaniem do nas, spłaszczyć, a czcionki zamienić na krzywe.

Pamiętaj, aby upewnić się, że plansza zmieści się w pudełku. Wielkość złożonej planszy powinna być minimum 1,5 cm mniejsza niż wielkość pudełka.

Istnieje również możliwość zamówienia planszy na lateksowej playmacie, zamiast na tekturze – nie ma wówczas ograniczeń dot. wielkości planszy. Plansza taka jest zwijana, a nie składana. Jej zaletą jest przede wszystkim wytrzymałość i zdecydowanie niższa cena niż w przypadku plansz tekturowych.

# **INSTRUKCJE**

<span id="page-10-0"></span>Instrukcje wykonujemy na papierze kredowym 130g., matowym. Na takim papierze drukuje się większość instrukcji w grach planszowych.

Instrukcja jest wydrukowana w kolorze, na profesjonalnej maszynie drukarskiej, następnie każdy arkusz jest bigowany, dzięki czemu grzbiet instrukcji jest załamany w estetyczny sposób. Wszystkie arkusze instrukcji są zszywane pośrodku, w miejscu zagięcia papieru. Następnie cała instrukcja jest docinana do formatu wynikającego z oznaczenia wielkości instrukcji w pliku pdf.

Łączna liczba stron w pliku z instrukcją tworzy po wydrukowaniu instrukcję. Przednia okładka jest pierwszą stroną z pliku. Jeśli zamawiana instrukcja ma 4 strony lub mniej, instrukcja będzie wydrukowana na dużym arkuszu oraz zostanie złożona na pół bez zszywania. Jeśli zamawiana instrukcja nie ma liczby stron odpowiadającej wielokrotności liczby 4, ostatnia strona lub strony będą niezadrukowane (białe arkusze).

Maksymalna wielkość instrukcji, którą możemy wydrukować to 220 x 310 mm, przy złożeniu instrukcji wzdłuż długiego boku. Wynika z tego konieczność przeskalowania niektórych większych instrukcji. Często stosowane instrukcje kwadratowe o wielkości 280 x 280 mm skalujemy do formatu 220 x 220 mm. Podobnie instrukcje A4 składane wzdłuż krótkiego boku – one również są skalowane do formatu mieszczącego się w wymiarze 220 x 310 mm.

Wymiar instrukcji dobieramy z przesłanego pliku pdf. Jeśli chcesz, ażeby wymiar instrukcji był inny niż ten domyślny w pliku, musisz nam o tym napisać. Możemy ją przeskalować przy zachowaniu odpowiednich proporcji.

Plik instrukcji musi być plikiem pdf, każda strona w pliku to kolejna strona instrukcji. Nie drukujemy instrukcji z plików, które mają dwie strony instrukcji obok siebie.

Jeżeli instrukcję przygotowujesz od podstaw, pamiętaj o pozostawieniu [spadów drukarskich](https://www.mbprint.pl/czym-jest-spad-drukarski/). Pliki instrukcji udostępniane przez wydawnictwa najczęściej nie posiadają spadów drukarskich, przez co konieczne jest ich minimalne powiększenie. Może się zatem zdarzyć, że elementy znajdujące się w pobliżu krawędzi instrukcji zostaną przycięte.